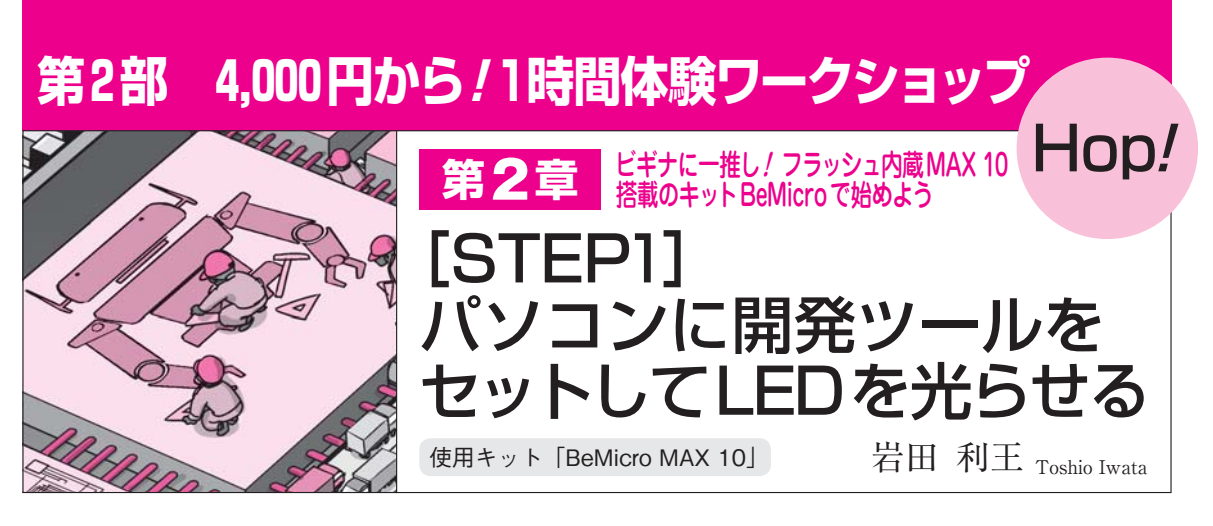

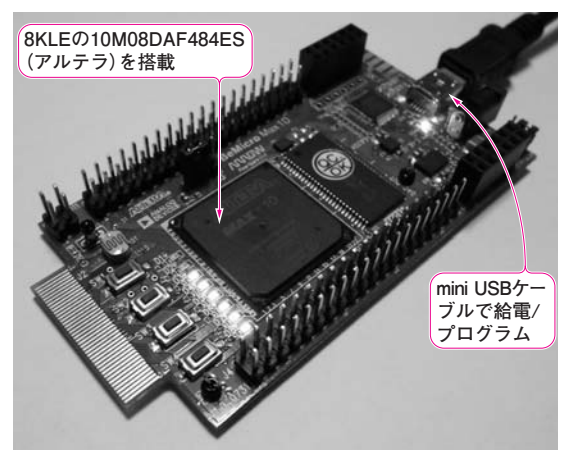

**写真1 ビギナにおススメのFPGAボード BeMicro MAX 10**(Arrow Electronics)

## **● アルテラの最新デバイスMAX 10でFPGA開発に チャレンジ!**

 FPGA(Field Programmable Gate Array)はユーザ が自由に回路を変更できるデバイスで,その柔軟性と 並列処理能力の高さは近年,注目を浴びています.

 FPGAを使えば従来のワンチップ・マイコンには不 可能だった「フル・ディジタルAMラジオ」,「高速・ 多チャネルのロジック・アナライザ」,「フル・ディジ タル動画カメラ」など,高性能なディジタル・システ ムを作ることができます.

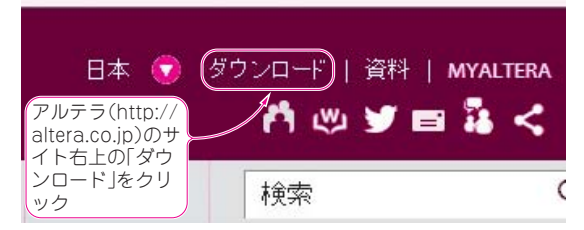

**図2 アルテラのサイトから開発ツールをダウンロード**

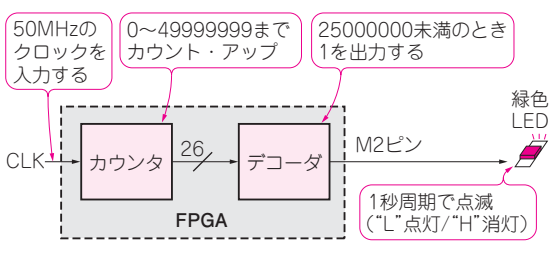

**図1 例題…1秒間隔でLED点滅する「Lチカ」の回路**

● 4,000円で買えるFPGAボードBeMicro MAX 10 第2部のワークショップでは,BeMicro MAX 10(**写 真1**)というArrow Electronicsの90×48 mmと小型で 安価(3,750 円@チップワンストップ,執筆時)な FPGAボードを使い,自分だけのオリジナルICを設 計します.まずは**図1**のような「Lチカ」から始めて, レベルアップしていきましょう.

## 下準備

**写真1**のボードにはMAX 10というアルテラの最新 FPGAが搭載されています.このデバイスの開発には, QuartusⅡというツールを使用します.

## ■ 開発ツールをダウンロード

 アルテラのサイトのトップページの右上から[ダウ ンロード]をクリックしましょう(**図2**).するとソフ トウェア・セレクタが表示されるので,15.0を選択(注1) し,ウェブ・エディション・ソフトウェアをクリック します(**図3**).

**● QuartusⅡのバージョン14.0以降がMAX 10に対応** MAX 10は新しいデバイスなので、バージョン14.0 以降のQuartusⅡが対応しています.それ以前のバー

<sup>(</sup>注1) QuartusⅡ14.0以降は、64ビット・バージョンのWindows やLinuxが必要です(編)